Panduan Persiapan

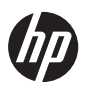

# Panduan Pemasangan Cepat

PC Konsumen HP

#### **Hak Cipta dan Lisensi**

© Copyright 2011 Hewlett-Packard Development Company, L.P. Informasi yang terdapat dalam dokumen ini dapat berubah tanpa pemberitahuan.

Satu-satunya jaminan bagi produk dan jasa Hewlett-Packard dinyatakan pada pernyataan jaminan khusus yang disertakan bersama produk dan jasa tersebut. Tidak ada terkandung di dalam buku pedoman ini ditafsirkan sebagai pembentukan suatu jaminan tambahan. Hewlett-Packard Company tidak bertanggung jawab atas kesalahan teknis atau editorial yang terdapat di dalam buku pedoman ini.

HP tidak bertanggung jawab atas penggunaan atau ketahanan uji dari peranti lunak pada perlengkapannya yang tidak di produksi oleh HP.

Dokumen ini mengandung informasi kepemilikan yang dilindungi oleh hak cipta. Tidak terdapat bagian dari dokumen ini yang dapat di fotokopi, diproduksi ulang, atau diterjemahkan ke bahasa lain tanpa pemberitahuan terlebih dahulu ke HP.

Hewlett-Packard Company

P.O. Box 4010

Cupertino, CA 95015-4010

USA

Produk ini mengadopsi teknologi perlindungan hak cipta yang dilindungi oleh paten A.S. dan hak kekayaan intelektual lain. Penggunaan dari teknologi perlindungan hak cipta ini harus dengan persetujuan dari Macrovision, dan ditujukan untuk penggunaan di rumah dan penggunaan terbatas lainnya kecuali yang telah disetujui oleh Macrovision. Penyusunan ulang atau penyalinan ulang tidak diperbolehkan.

Microsoft dan Windows adalah merek dagang dari Microsoft Corporation di Amerika Serikat dan negara lain.

HP mendukung penggunaan secara hukum dari teknologi dan tidak mendorong atau mendukung penggunaan dari produk-produk kami dengan tujuan selain yang diizinkan oleh hukum hak cipta.

Informasi dalam dokumen ini dapat berubah tanpa pemberitahuan.

#### **Cetakan Pernyataan Garansi Berdasarkan Permintaan**

Jaminan Terbatas yang berlaku untuk produk Anda bisa didapatkan dalam menu start (mulai) pada PC dan/atau CD/DVD yang disertaka dalam kemasan. Di beberapa negara/kawasan, dokumentasi Jaminan Terbatas HP disertakan dalam kemasan. Di negara/kawasan di mana jaminan ini tidak disediakan dalam format cetak, Anda bisa meminta salinannya dari [hp.com/go/](http://www.hp.com/go/orderdocuments) [orderdocuments](http://www.hp.com/go/orderdocuments) atau kirim permintaan lewat pos ke: Hewlett-Packard, MS POD, 11311 Chinden Blvd., Boise, ID 83714, U.S.A.; Hewlett Packard, POD, P.O. Box 200, Alexandra Post Office, Singapore 911507. Mohon sertakan nama produk, masa jaminan, nama dan alamat surat.

### $\overline{\mathsf{Isi}}$

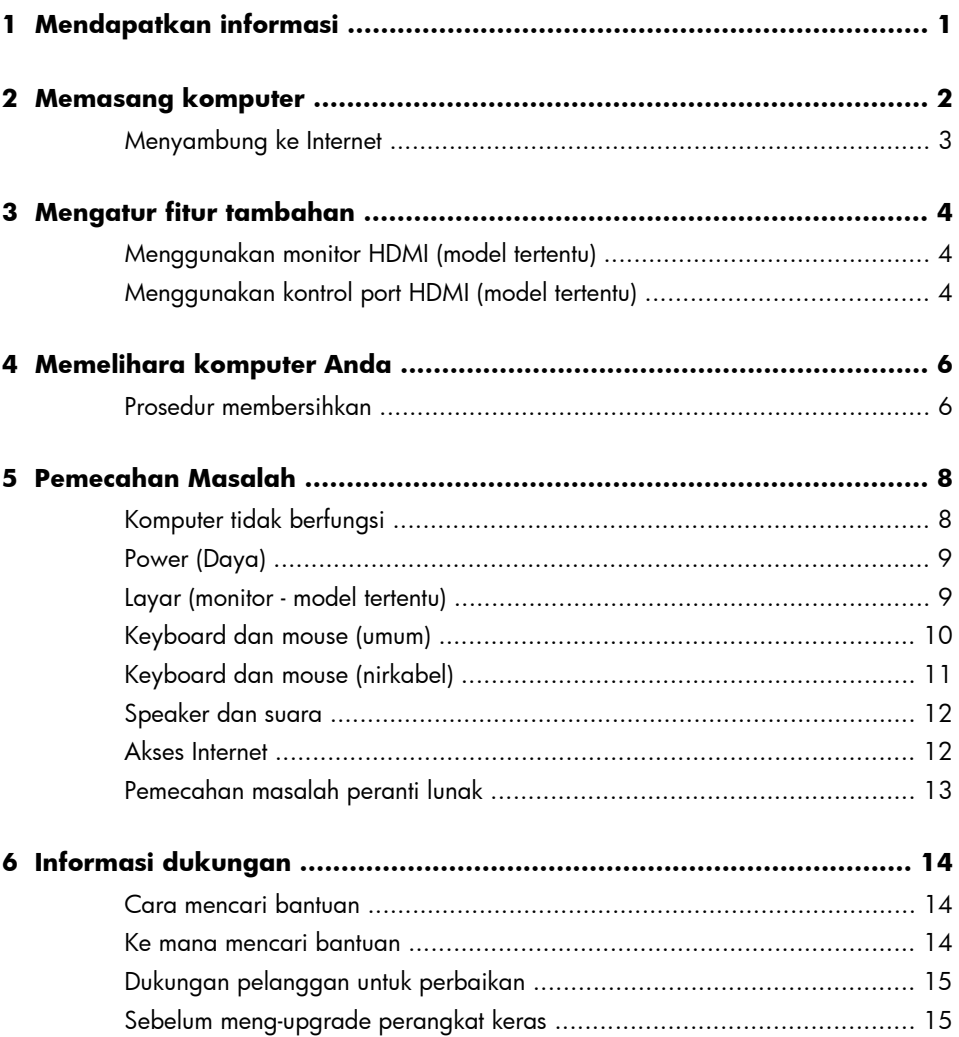

# <span id="page-6-0"></span>**1 Mendapatkan informasi**

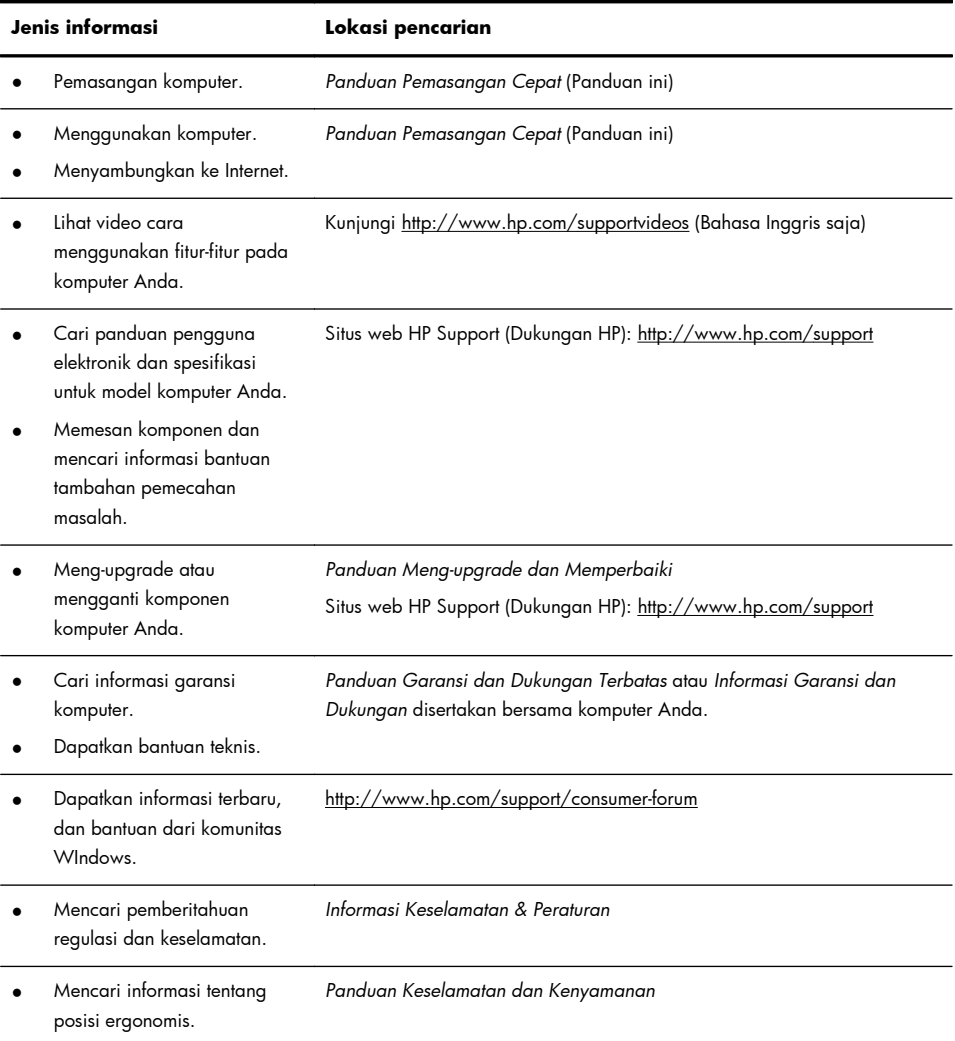

### <span id="page-7-0"></span>**2 Memasang komputer**

**PERINGATAN!** Untuk mengurangi risiko sengatan listrik atau kerusakan pada perangkat Anda:

• Letakkan komputer di lokasi yang terhindar dari air, debu, lembab, dan kotoran. Semua ini dapat menaikkan temperatur ruangan, menyebabkan kebakaran, atau gangguan listrik.

• Jangan nonaktifkan konektor arde kabel daya. Konektor arde adalah fitur keselamatan yang penting.

• Sambungkan kabel daya ke stopkontak yang diarde (dibumikan) dan mudah diakses setiap saat.

• Putuskan sambungan daya dari perangkat dengan mencabut steker listrik dari outlet listrik. Untuk mencegah terpapar sinar laser secara langsung, jangan buka penutup drive CD atau DVD.

• Catu daya (power supply) adalah untuk negara/kawasan di mana Anda membeli komputer. Jika Anda memindahkan, periksa ketentuan tegangan (voltase) di lokasi baru sebelum Anda menyambungkan komputer ke soket listrik.

Komputer ini mungkin berat; pastikan untuk menggunakan prosedur pengangkatan yang benar dan ergonomis ketika memindahkannya.

Untuk mengurangi risiko cedera, bacalah *Panduan Keselamatan & Kenyamanan*. Panduan ini terdapat pada situs web di [http://www.hp.com/ergo.](http://www.hp.com/ergo)

- **1.** Taruh komputer di tempat yang ventilasinya terbuka dan tidak terhalang dan jangan tempatkan kabel di tempat lewat atau di tempat yang dapat terinjak atau rusak akibat tertindih furnitur di atasnya.
- **2.** Sambungkan kabel listrik dari monitor, komputer, dan aksesori ke peralatan perlindungan dari sengatan dengan label khusus pelindung sengatan, UPS (cadangan listrik tanpa gangguan). atau perangkat sejenis. Jika komputer dilengkapi tuner televisi, sambungan modem atau telepon, lindungilah komputer dengan menggunakan pelindung sengatan dengan input sinyal ini. Sambungkan kabel televisi atau kabel saluran telepon ke perangkat pelindung sengatan listrik, kemudian sambungkan perangkat tersebut ke komputer.
- **3.** Baca dokumen *Informasi Regulasi dan Keselamatan* yang ada pada CD komputer.
- **4.** Bacalah *Safety & Comfort Guide (Panduan Keselamatan & Kenyamanan)* untuk informasi tentang pemasangan komputer yang benar, mengatur posisi, kesehatan dan kebiasaan bekerja serta keselamatan listrik. Panduan ini ada pada CD komputer Anda.

<span id="page-8-0"></span>**CATATAN:** Gunakan hanya perangkat lunak berlisensi asli. Menginstal perangkat lunak bajakan adalah melanggar hukum dan dapat mengakibatkan instalasi tidak stabil, atau komputer dapat terinfeksi virus.

Solusi keamanan dapat mencegah pencurian, penyalahgunaan, dan serangan peranti lunak, tetapi tidak dapat mencegahnya.

#### **Menyambung ke Internet**

Langkah-langkah untuk menyambung ke Internet:

- **1.** Hubungkan perangkat keras seperti terlihat pada petunjuk pemasangan.
- **2.** Dapatkan layanan Internet.
	- Daftarlah ke ISP (Penyedia Layanan Internet). Jika Anda sudah punya akun dari ISP, lompati langkah ini dan ikuti petunjuk yang diberikan oleh ISP.
- **3.** Dengan sambungan Internet melalui ISP, buka browser web lalu jelajahi Internet.

**CATATAN:** Jika Anda menemui masalah dalam menyambung ke Internet, lihat <u>Akses Internet pada hal. 12</u>.

### <span id="page-9-0"></span>**3 Mengatur fitur tambahan**

#### **Menggunakan monitor HDMI (model tertentu)**

Jika komputer memiliki kartu grafis dengan konektor HDMI (High Definition Multimedia Interface), Hewlett-Packard menganjurkan untuk menggunakan konektor DVI atau VGA untuk monitor, dan menggunakan konektor HDMI untuk menyambungkan ke TV.

Jika Anda menggunakan konektor HDMI untuk menyambung ke monitor, Anda mungkin harus menyesuaikan beberapa pengaturan agar dapat mendengarkan suara. Oleh karena itu, HP menganjurkan Anda untuk menyambungkan speaker analog ke komputer jika Anda ingin mendengarkan suara selama pengaturan awal komputer.

Untuk menghasilkan tampilan yang optimal, Anda mungkin harus menyesuaikan pengaturan resolusi untuk monitor tersebut.

**CATATAN:** Jika Anda terpaksa harus memulihkan sistem operasi komputer, maka Anda harus mengulangi prosedur ini untuk mengaktifkan suara dan menyesuaikan resolusi untuk konektor HDMI.

f<sup>14</sup> PENTING: Monitor HDMI harus disambungkan ke kartu grafis sebelum Anda mengaktifkan suara dan mengatur resolusi.

#### **Menggunakan kontrol port HDMI (model tertentu)**

Di sisi kanan komputer dapat dilengkapi port HDMI dan tombol kontrol volume. Kecuali bila perangkat dihubungkan ke port HDMI, kontrol volume tidak akan berfungsi. Kontrol HDMI hanya untuk mengontrol pengaturan perangkat yang dihubungkan ke port tersebut, dan tidak untuk mengontrol perangkat media lain pada sistem.

Untuk menggunakan kontrol port HDMI, hubungkan perangkat ke port HDMI. Tekan tombol Menu (tombol atas ditampilkan). Menu pada layar akan ditampilkan. Dengan tombol +/-, pilih kecerahan, volume, kontras, atau keseimbangan warna.

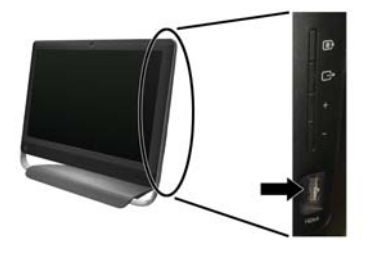

Ketika perangkat dihubungkan ke port HDMI, kontrol volume pada komputer akan dibisukan. Menekan tombol +/- di panel samping tidak akan mempengaruhi volume komputer.

## <span id="page-11-0"></span>**4 Memelihara komputer Anda**

#### **Prosedur membersihkan**

Menjaga sistem komputer Anda dari debu dan kotoran, serta panas akan memperpanjang masa pakainya.

- Debu, bulu binatang, dan partikel lain dapat menumpuk, sehingga dapat menutupi; akibatnya, komponen bisa menjadi kepanasan, atau, keyboard dan mouse tidak berfungsi normal dan efektif.
- Periksa sistem Anda setiap bulan apakah ada debu atau benda lain, kemudian bersihkan setiap tiga bulan.
- Kunjungi [www.hp.com/support](http://www.hp.com/support) untuk petunjuk tambahan tentang cara membersihkan.

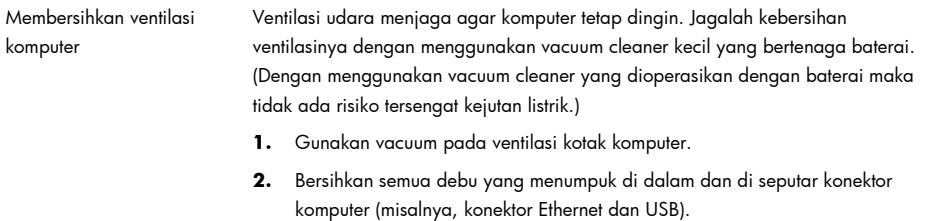

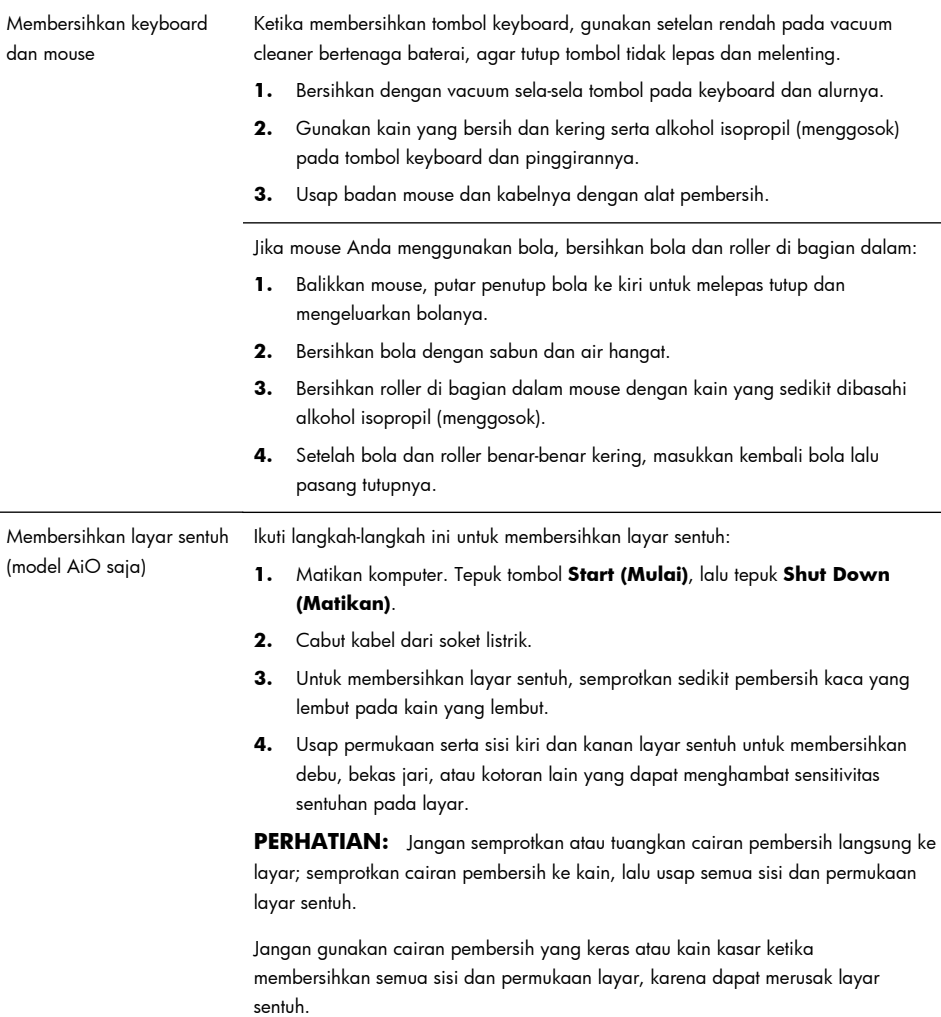

### <span id="page-13-0"></span>**5 Pemecahan Masalah**

Lihat dokumentasi yang disediakan oleh produsen produk tersebut untuk informasi tentang permasalahan salah satu periferal, seperti permasalahan dalam monitor atau printer. Tabel-tabel berikut ini mencantumkan gejala permasalahan yang mungkin Anda temui pada saat memasang, memulai, atau menggunakan komputer Anda dan solusinya.

Untuk informasi lebih lanjut atau pilihan pemecahan masalah tambahan, lihat [Mendapatkan informasi pada hal. 1.](#page-6-0)

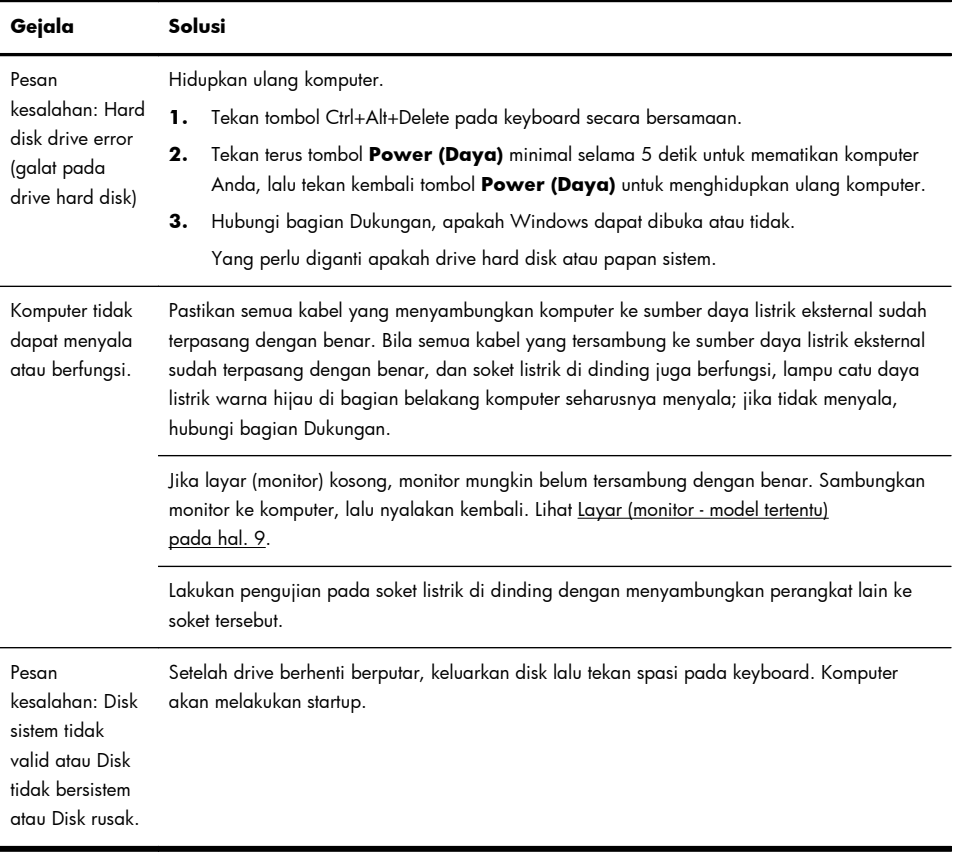

#### **Komputer tidak berfungsi**

### <span id="page-14-0"></span>**Power (Daya)**

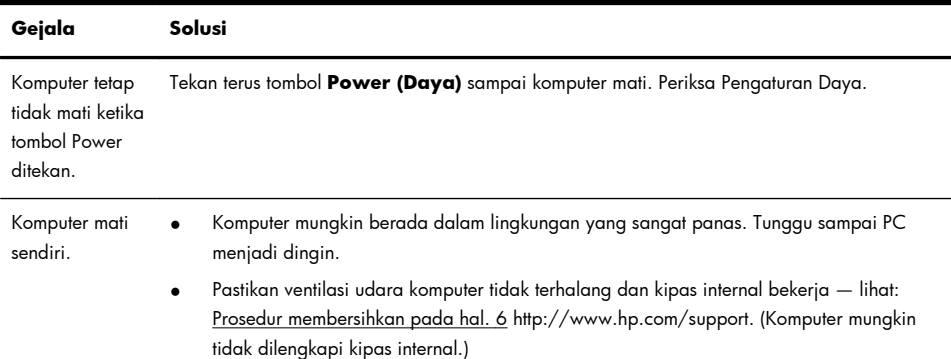

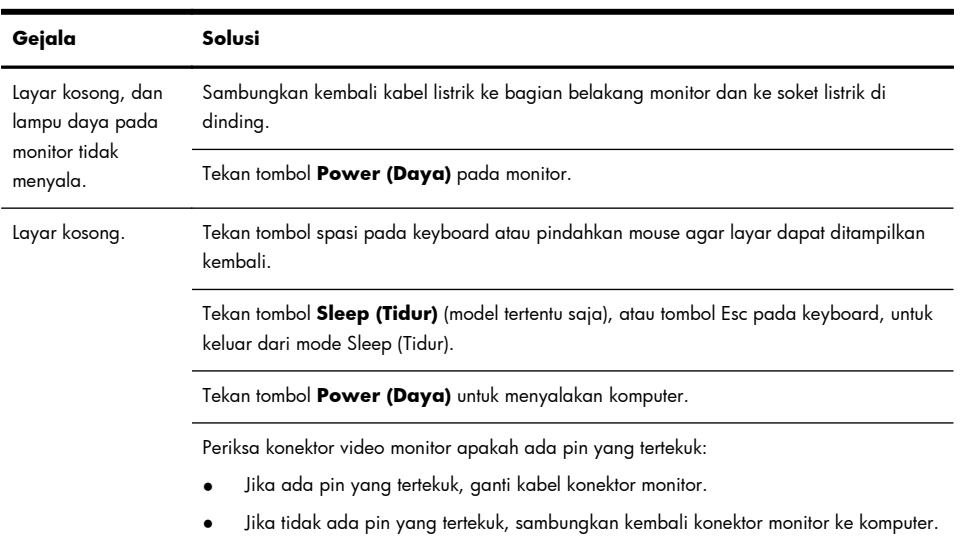

### **Layar (monitor - model tertentu)**

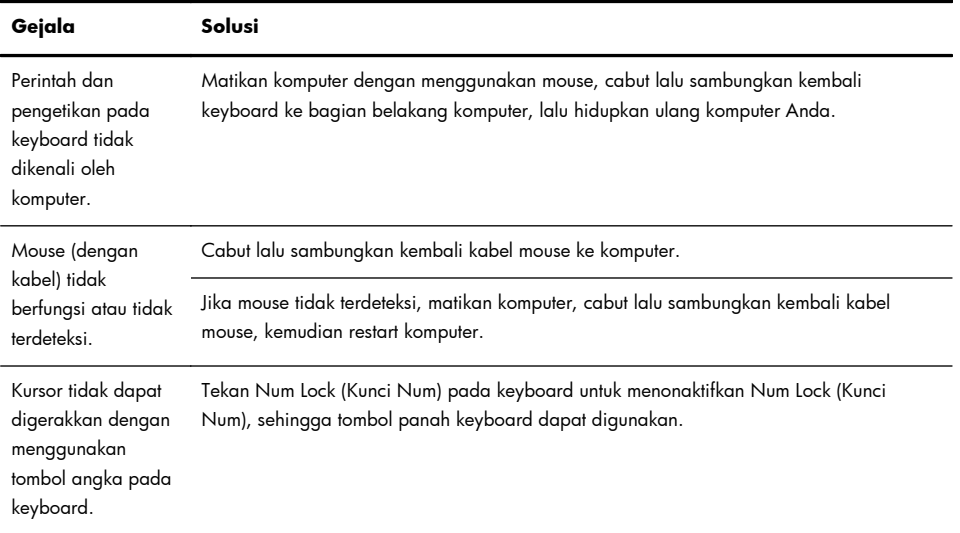

### <span id="page-15-0"></span>**Keyboard dan mouse (umum)**

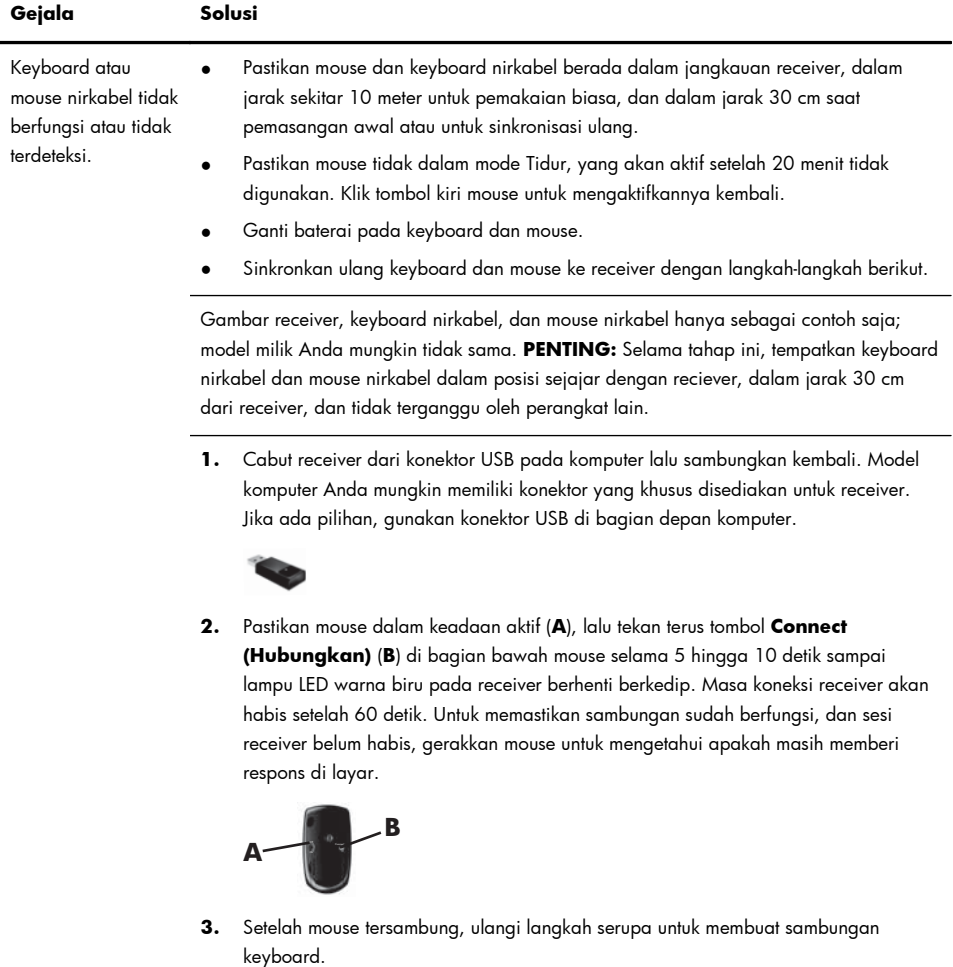

### <span id="page-16-0"></span>**Keyboard dan mouse (nirkabel)**

**4.** Tekan terus tombol **Connect (Hubungkan)** (**C**) di bagian bawah keyboard selama 5 hingga 10 detik sampai lampu LED pada receiver berhenti berkedip.

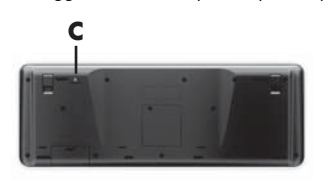

### <span id="page-17-0"></span>**Speaker dan suara**

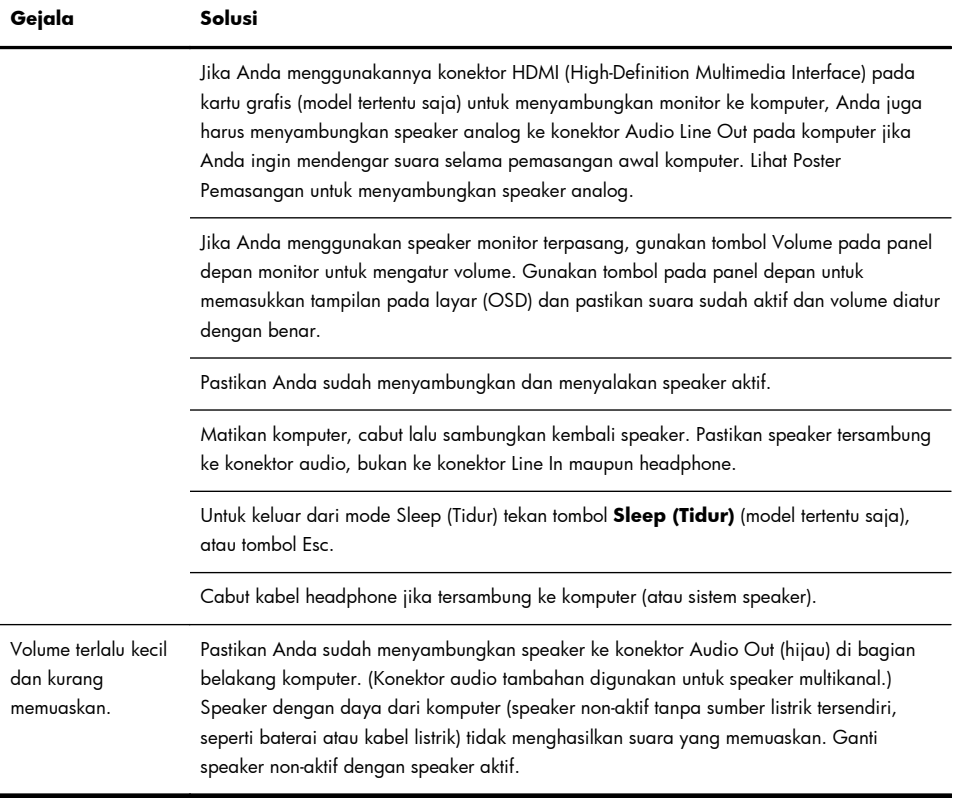

#### **Akses Internet**

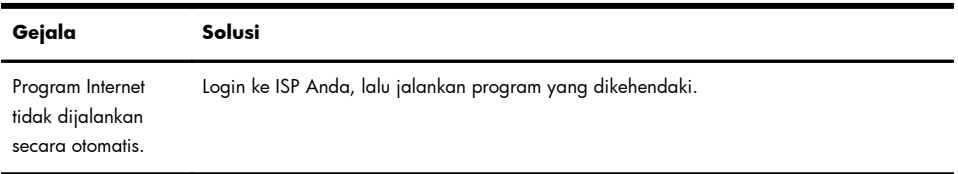

<span id="page-18-0"></span>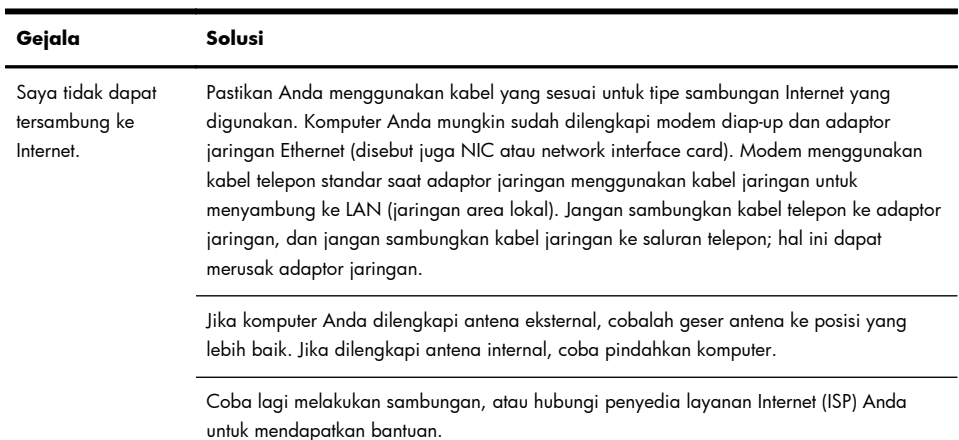

### **Pemecahan masalah peranti lunak**

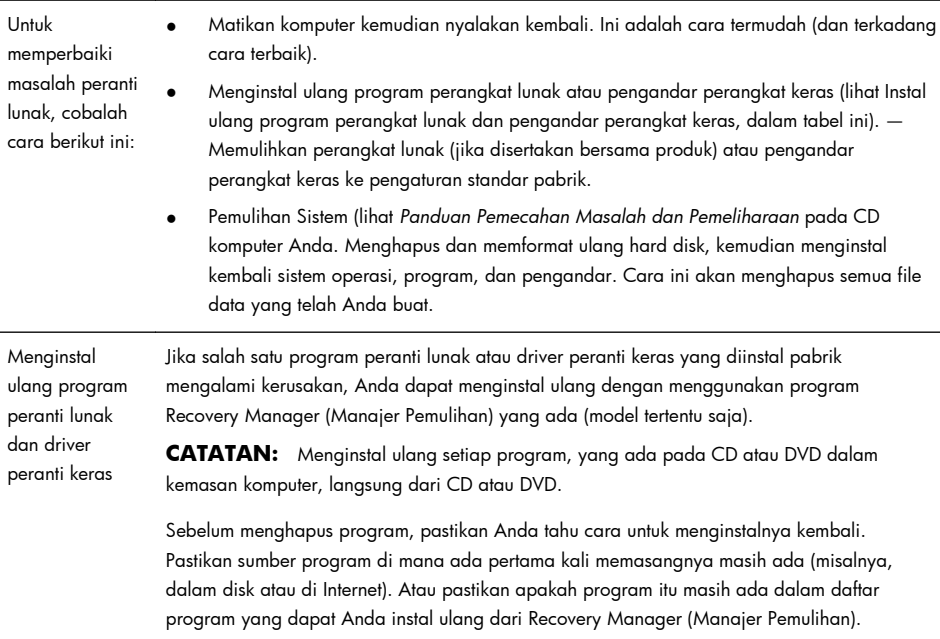

## <span id="page-19-0"></span>**6 Informasi dukungan**

#### **Cara mencari bantuan**

Mudah dijangkau. Mudah digunakan. Dukungan Konsumen HP yang telah meraih penghargaan merupakan janji kami untuk membantu Anda mendapatkan manfaat yang maksimal dari komputer Anda. Baik dengan peranti yang tersedia pada komputer Anda, informasi dari web, lewat telepon, maupun dengan toko penjual setempat, Anda akan mendapatkan bantuan yang dibutuhkan.

Sebelum menghubungi Pusat Layanan Pelanggan HP, Anda perlu mempersiapkan informasi berikut.

- Nomor model
- Nomor sistem (produk)
- Nomor seri
- Nomor pembuatan software
- Sistem operasi
- Tanggal pembelian

Mohon catat informasi produk Anda untuk dipakai di kemudian hari.

Empat nomor pertama dalam daftar (model number/nomor model, product number/nomor produk, serial number/nomor seri, dan software build number/ nomor pembuatan software) dapat diketahui dengan menekan tombol Ctrl+Alt+S pada keyboard secara bersamaan.

Jangan lupa melakukan registrasi!

Kunjungi: <http://www.hp.com/apac/register>.

#### **Ke mana mencari bantuan**

Untuk bantuan online, kunjungi situs web Pusat Layanan Pelanggan HP di [http://www.hp.com/support.](http://www.hp.com/support)

Bantuan melalui telepon untuk membantu dalam persiapan dan penggunaan diberikan untuk tiga puluh (30) hari sejak tanggal pembelian komputer. Setelah tiga puluh (30) hari, Anda mungkin dikenakan biaya, tapi bantuan tetap diberikan.

#### <span id="page-20-0"></span>**Dukungan pelanggan untuk perbaikan**

Jika komputer Anda perlu diperbaiki atau suku cadangnya perlu diganti, terdapat dua pilihan:

- Anda dapat dengan mudah mengganti suku cadang komputer yang memang dapat diganti oleh konsumen. Ini adalah cara tercepat untuk memperbaiki, karena sering kali kami dapat mengirimkan suku cadang langsung ke rumah atau kantor Anda dalam beberapa hari.
- Jika perlu diperbaiki, Pusat Layanan Pelanggan HP akan mengatur jadwal untuk memperbaiki komputer Anda.

Layanan ini diberikan selama jangka waktu garansi.

Ada beberapa batasan dan pengecualian pada garansi ini (serta beberapa informasi penting), yang dijelaskan dalam bagian *Garansi Terbatas Perangkat Keras* dari *Panduan Garansi dan Dukungan Terbatas*.

#### **Sebelum meng-upgrade perangkat keras**

Upgrade hardware hanya dapat dilakukan setelah Anda selesai melakukan pengaturan pada komputer baru Anda. Lihat poster instruksi pemasangan yang disertakan untuk membantu Anda dalam pemasangan. Jika Anda menghadapi masalah dalam pemasangan sistem dan menyalakannya, segera hubungi Pusat Layanan Pelanggan HP yang daftarnya ada dalam panduan ini, maka Perwakilan untuk Konsumen HP akan membantu Anda. Ini dapat dilakukan sebelum berupaya meng-upgrade sistem Anda.

Dengan membuka segel pengaman di bagian belakang komputer, Anda mengonfirmasikan bahwa komputer bekerja sebagaimana mestinya sebelum Anda meng-upgrade sistem. Setelah segel pengaman dibuka, maka komputer, sepanjang diizinkan oleh hukum setempat, terikat pada syarat dan ketentuan yang tertera dalam bagian *Garansi Terbatas Perangkat Keras* dari *Panduan Garansi dan Dukungan Terbatas*.